## SSL UF®

## Solid State Logic

<u>http://www.solidstatelogic.com/get-started</u>

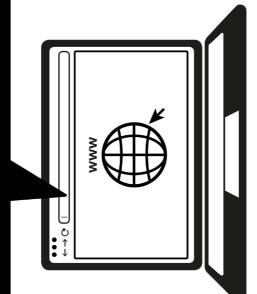

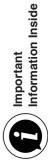

### **Register Today**

Register your SSL UF8 for the best possible experience and to gain access to any additional software that comes with it. Go to solidstatelogic.com/get-started and follow the on-screen instructions. During the registration process, you'll need to input the serial number of your UF8. This can be found on the base of your unit.

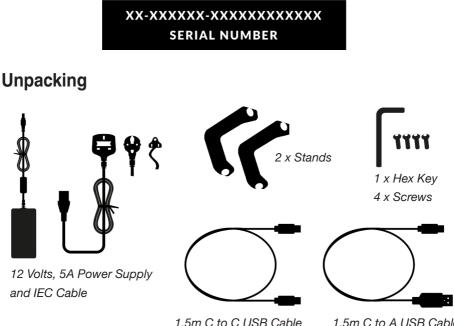

1.5m C to A USB Cable

### Fitting The Stands (Optional)

UF8 can be used with or without the included screw-in stands. Holes at the top of the base are provided to allow for different angles of elevation. You can also reverse the stands themselves for even more angle options.

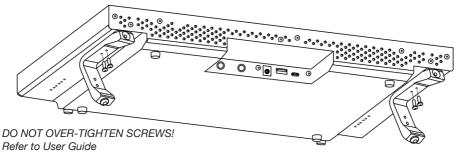

### **Connecting Your UF8 Hardware**

- 1. Connect the included power supply to the **DC** socket on the connector panel.
- 2. Connect one of the included USB cables from your computer to the USB socket.

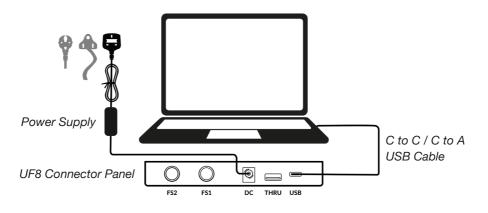

### Install SSL 360° Software

UF8 requires the SSL 360° software to be installed on your computer in order to function.

http://www.solidstatelogic.com/

The SSL 360° software allows UF8 to be configured for your DAW. It also manages any software updates for you.

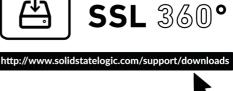

### Connecting Multiple UF8s

If you are using more than one UF8, you can use the **THRU** port (USB 'A' type) to link communication across multiple units. This means that only one USB port is required at your computer.

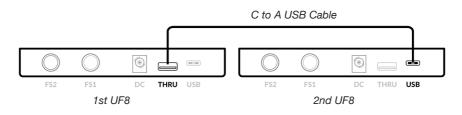

| $\bullet \bullet \bullet$<br>$\leftarrow \rightarrow \mathbb{C}  \text{http://www.youtube.com/user/SSLvideos}$ | SSLvideos<br>Solid State Logic YouTube Channel                                                                                                    | YouTube Tutorials                       |
|----------------------------------------------------------------------------------------------------|----------------------------------------------------------------------------------------------------|-----------------------------------------|
| $\bullet \bullet \bullet$ $\leftarrow \rightarrow \mathbb{C}$ http://www.solidstatelogic.com/support           | Solid State Logic Help Centre            (Q SSL UF8 Compatibility)          Results         Results         SSL UF8 : OS Compatibility         SSL 2 / SSL 2+ : OS Compatibility | Compatibility, Troubleshooting and FAQs |

Visit the Solid State Logic Help Centre to check compatibility with your system and find answers to your questions.

solidstatelogic.com/support

Check out the product tutorials on the SSL YouTube Channel to learn more about using your SSL equipment.

youtube.com/user/SSLvideos

# Don't forget to register for the best possible experience.

solidstatelogic.com/get-started

### Thank you

82BY9H01